## **Guide parents pour l'utilisation d'ARSENE 76**

- $\rightarrow$  Se connecter en tant que « parent » sur Arsene 76 : [https://coteblanche.arsene76.fr/](file:///J:/college/classes/classe%20virtuelle/2021/confinement%203/%20https://coteblanche.arsene76.fr/)
- $\rightarrow$  Plusieurs rubriques sont alors disponibles :

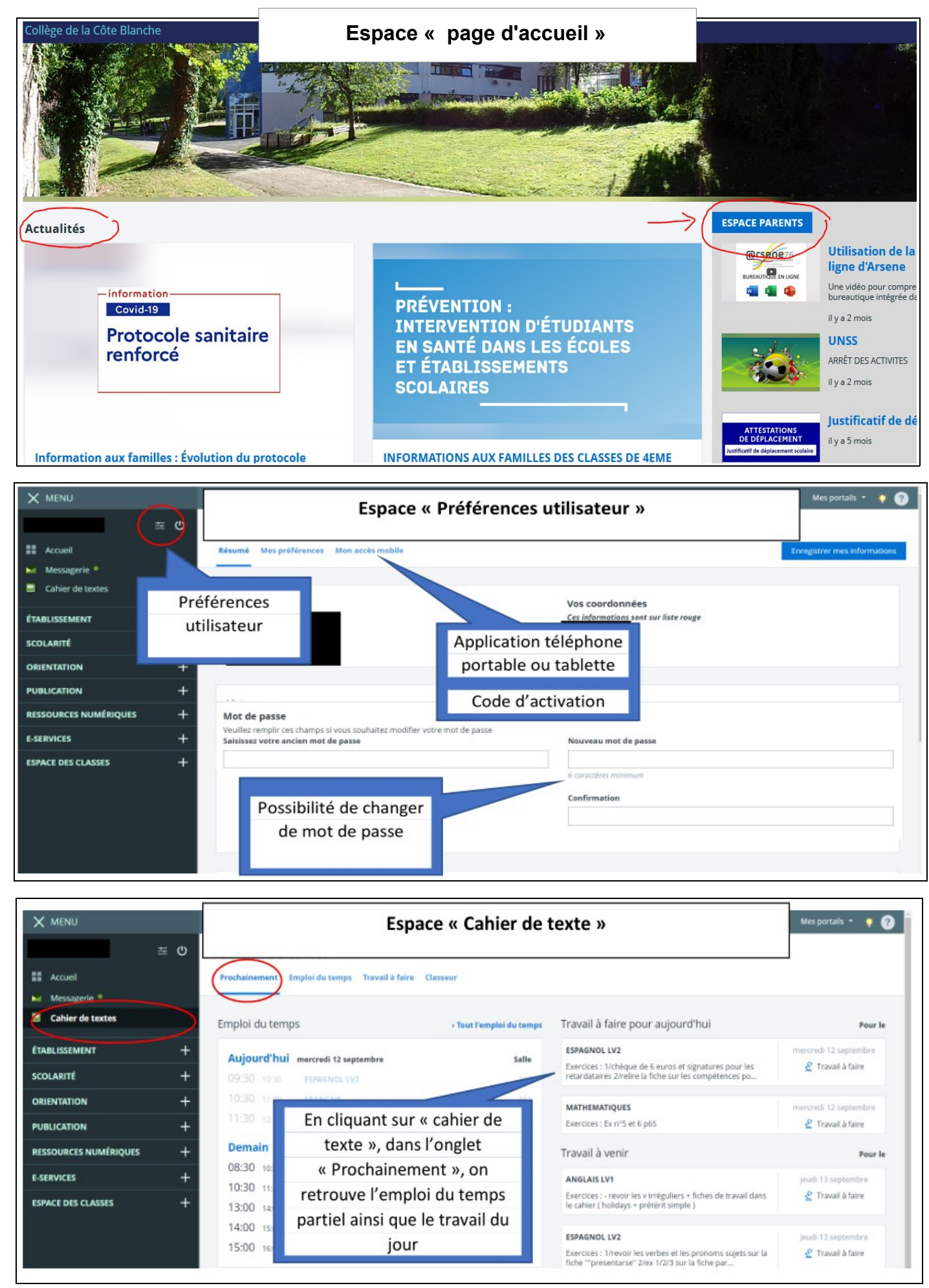

- $\rightarrow$  Sur l'espace cahier de textes, plusieurs vues sont possibles :
	- • **La vue « prochaines séances » et le travail à faire à la fin des séances**. Cela correspond aux devoirs à la maison que l'on donne à la fin d'un cours : une leçon à apprendre, un exercice à faire etc....

MAIS ATTENTION : pour voir l'intégralité des séances il faut utiliser la vue « emploi du temps »

• **La vue « emploi du temps** » : elle permet d'accéder aux contenus de cours mis en ligne, aux explications données, et aux documents diffusés par les enseignants.(voir ci dessous)

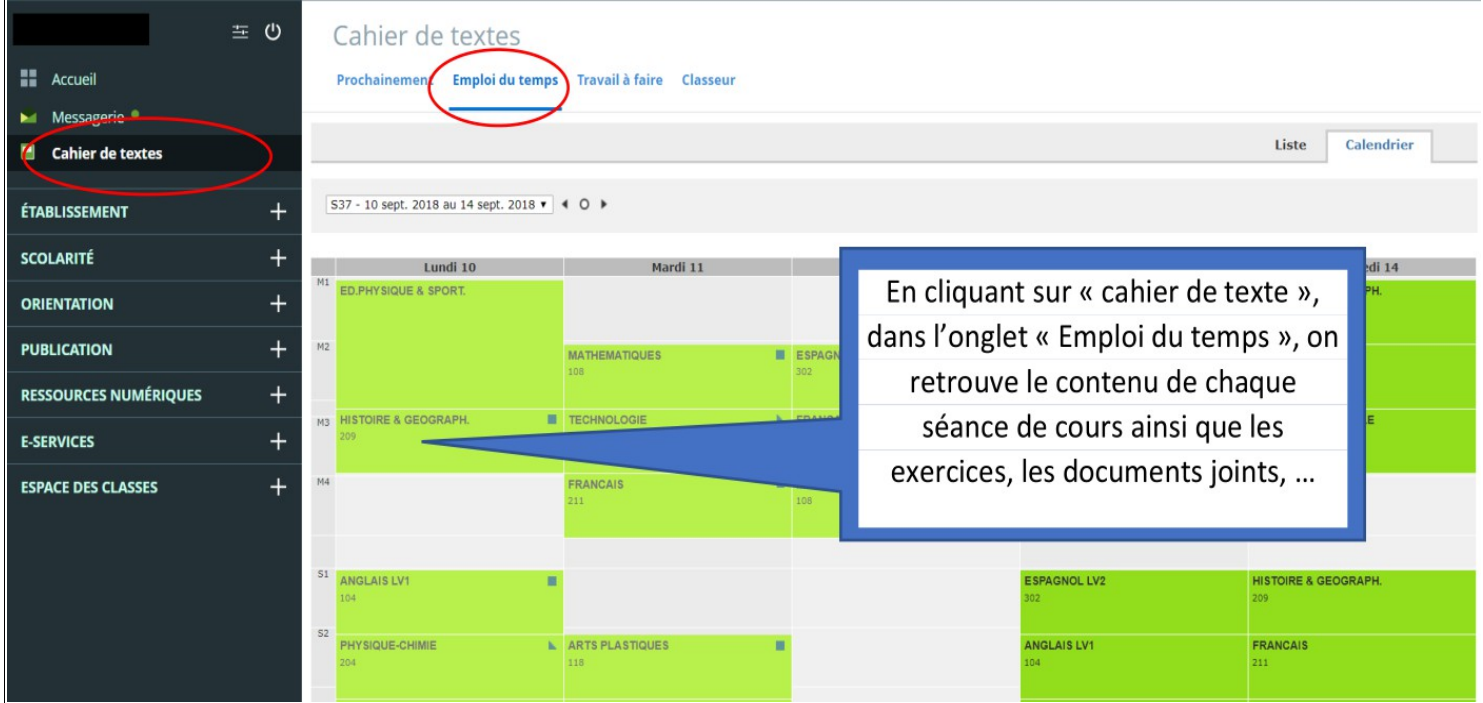

→ Enfin, « **l'espace Messagerie** » vous permettra de communiquer si besoin avec l'équipe pédagogique ou de recevoir des informations importantes.

ATTENTION : pensez à consulter votre messagerie en étant connecté en mode « parents » car si vous utilisez le compte de votre enfant vous risquez de ne pas avoir connaissance de certains messages qui sont envoyés aux responsables légaux et donc non visibles sur les comptes élèves.